## **C-STEM Installation Instructions for Windows Computers**

Thank you for assisting with the C-STEM Program installation. Please register for an account at our website <a href="http://c-stem.ucdavis.edu">http://c-stem.ucdavis.edu</a>. If you have any questions please contact <a href="mailto:support@c-stem.ucdavis.edu">support@c-stem.ucdavis.edu</a>

Please install the new software packages in the following order.

### 1. Ch Professional v8.0.0

- Programming environment used in all C-STEM courses. Installation of this package includes: Ch Command Shell and ChIDE.
- Installation file available in .exe and MSI format.
- Software license will expire within 40 days of initial installation. Please contact Tech Support at SoftIntegration for details on obtaining a professional license <a href="mailto:support@softintegration.com">support@softintegration.com</a>

#### 2. Linkbot Labs C-STEM Edition v1.1.1

- GUI for students to control the Barobo Linkbot through the computer. A connection through Linkbot Labs is necessary to program the Linkbot in Ch.
- Installation file available in .exe and MSI format.
- No software license needed.
- Additional driver will need to be installed. If installing silently, please see the scripting instructions on the download page.

## 3. C-STEM Studio v4.0

- Package for C-STEM Software. Installs RoboSim, Ch Linkbot Controller, Ch Mindstorms Controller, Ch Arduino content, and programs for Linkbot and Ch curriculum. Launches all C-STEM software.
- Installation files available in .exe and MSI format.
- No software license needed.
- Additional driver will need to be installed. If installing silently, please see the scripting instructions on the download page.

# 4. C-STEM Curriculum 2016-1 \*\*Optional\*\*

- This curriculum package is only available for C-STEM Schools. More information about becoming a C-STEM School can be found here.
- Installing this package populates the folder: C:/C-STEM/ with: LearnC, LearnIM1, and LearnAlg1. These folders contain the programs in the books for the relevant courses.
- Installation file available in .exe and MSI format.
- No software license needed.

After Installation these icons should appear on the Desktop

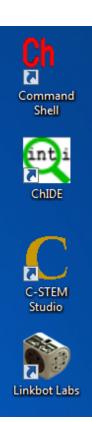